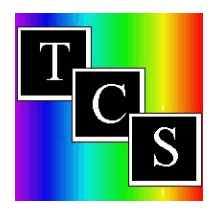

## **How to Find New Colors**

When a brand/manufacturer markets new colors we will mark them with the color name so you can be aware that the color is new. As soon as we have the paint in house, we go through the process of placing it in the TCS Spectrum. Sometimes it will match color(s) from other brands, so it is placed with that TCS identification. If it is a completely new color which does not match any color already in the system, we give it a new TCS identification, and create mixes in several other brands that will match. If you would like to see all of the new colors offered in a brand, you can perform a Color Name Search.

## **To create a list of all the new colors in a brand follow these steps**:

- 1. Search on: Brand/Color Name (To find new colors in ALL brands search on: Color Name and eliminate step 2.)
- 2. Choose the brand you want for the list of new colors.
- 3. Type in the Color Name: (New4)
- 4. Select Key Word Search
- 5. You may also request your inventory status of these colors.
- 6. Then click Submit to see the full list of new colors (with sample swatches of the color) for the year 2004 in the brand you chose. If the brand you chose did not market new colors in 2004, no colors will display in the search results.
- 7. You may print this list, or choose the link to any TCS # to see the full TCS screen where all of the matching colors/mixes in other brands are displayed.

\* We started this identification process of new colors in 2004, so this search will only work from the year 2004 – forward. In the year 2005, new colors will be identified (New5), etc.

© Copyright 2005 Tru-Color Systems